## Prikaz kalkulacije na gotovinski in negotovinski prodaji

Zadnja sprememba 24/09/2021 2:51 pm CEST

V Trgovini na drobno lahko prikažemo kalkulacijo trgovskega blaga na gotovinski in negotovinski prodaji.

Od verzije 6.5.005 dalje lahko prikažemo kalukacijo trgovskega blaga na gotovinski in negotovinski prodaji. Potrebno je samo v nastavitvah programa (Nastavitve programa \ Nastavitev) pod zavihek promet dodati kljukico za prikaz kalukacije ter, če želimo še videti nabavo ceno, še kljukico pod prikaz NC:

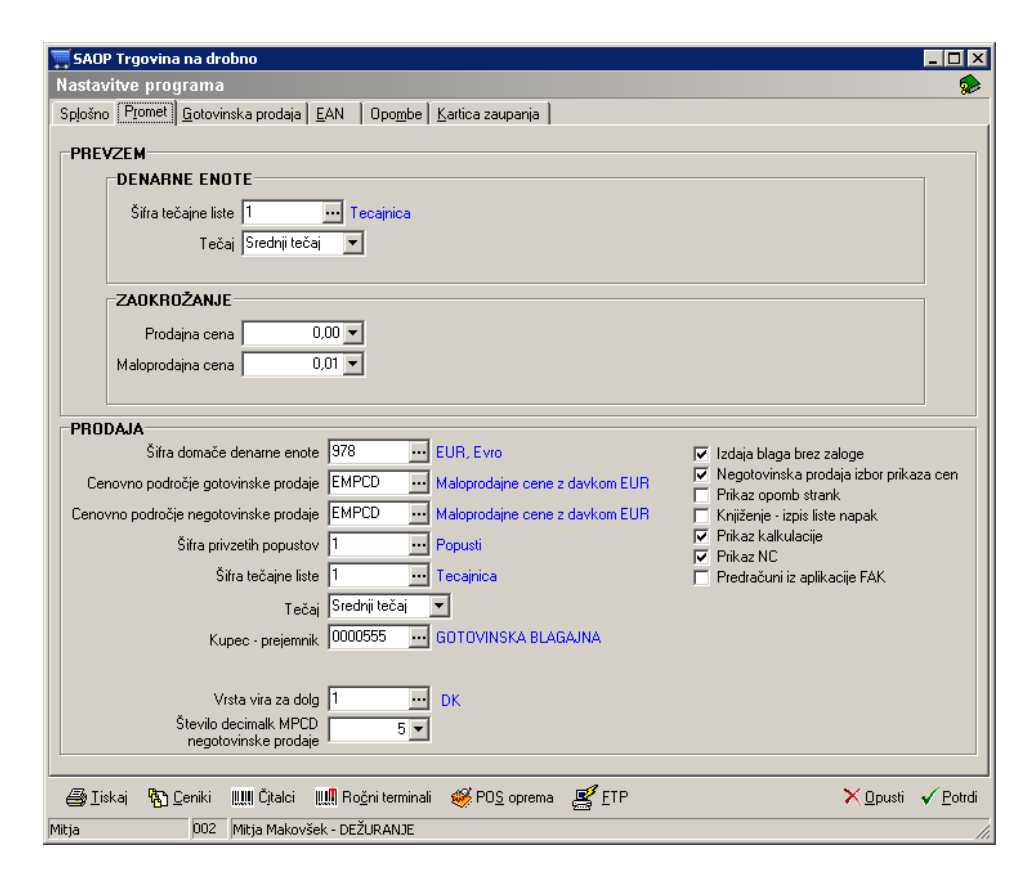

Tako nam potem pri gotovinski in negotovinski prodaji prikazuje vse podatke o kalkulaciji:

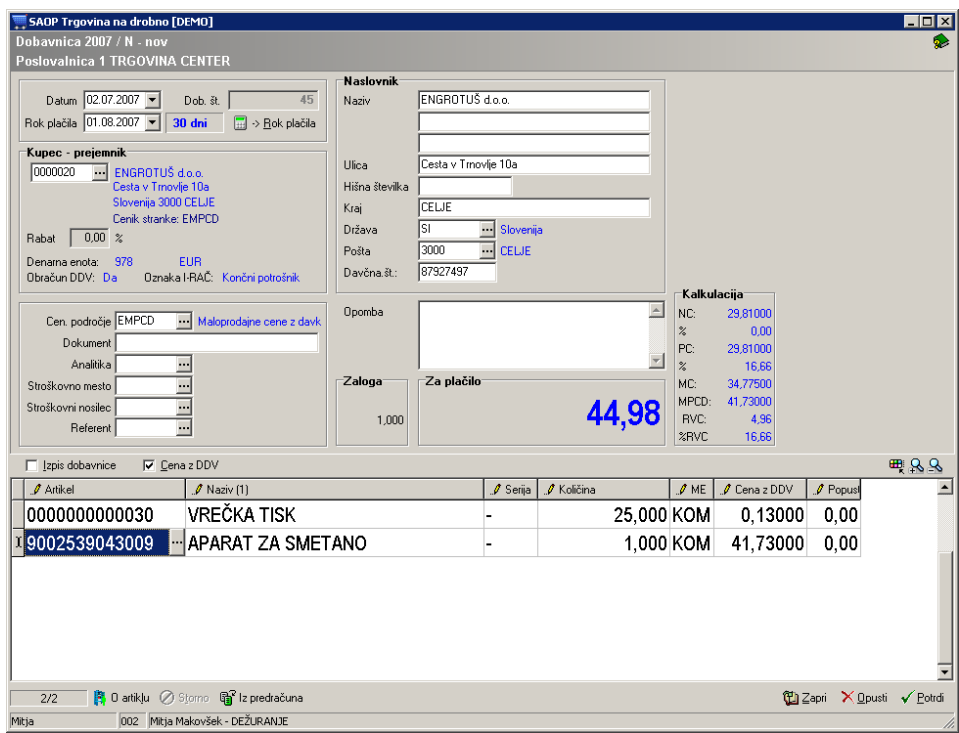

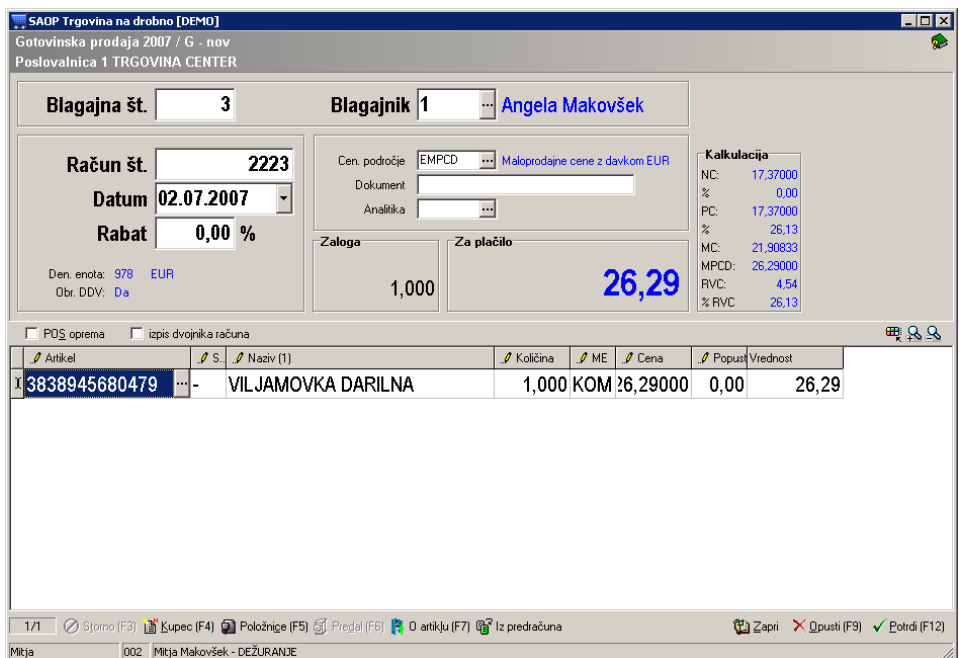